## Vorlesung Linux-Praktikum 4. Mehr zu Daten manipulieren

Dirk Frettlöh

Technische Fakultät Universität Bielefeld

#### Zusammenfassung heute

- wc zählt Zeichen, Worte, Zeilen
- \$(...) Ausgabe des Befehls benutzen

Variablen in der Shell

- grep nach Zeichenkette in Datei suchen
- sed Suchen und Ersetzen von Zeichenketten
- join Zusammenfügen von "Tabellen"
- csv zeitloses Tabellenformat
- cut einzelne Einträge aus Zeilen auswählen
- tr stutze Zeichenketten zurecht

...sowie Vorstellung des Programmierprojekts.

Erinnerung: Shellskripte mit Parametern

Beispiel zur Übergabe von Parametern:

#!/bin/bash

- echo "Erstes : \$1" echo "Zweites: \$2" echo "Drittes: \$3"
- echo "Anzahl : \$#"
- echo "Alle : \$\*"

Zum Beispiel

\$ ./skript.sh eins zwei vier

Erinnerung: Shellskripte mit Parametern

Beispiel zur Ubergabe von Parametern:

#!/bin/bash

- echo "Erstes : \$1" echo "Zweites: \$2" echo "Drittes: \$3"
- echo "Anzahl : \$#"
- echo "Alle : \$\*"

Zum Beispiel

\$ ./skript.sh eins zwei vier Erstes : eins Zweites: zwei Drittes: vier Anzahl : 3 Alle : eins zwei vier

Erinnerung: Planeten sortieren

#!/bin/bash head -2 \$1 ; tail -n +3 \$1 | sort -k \$2 -n

\$ ./hsort2.sh planeten2.txt 2 Planet Durchmesser Temperatur

Merkur 4878 440 Mars 6794 210 Venus ...

wc: word count, zählt Zeichen, Worte, Zeilen.

\$ echo "eins zwei drei" | wc 1 3 15

wc: word count, zählt Zeichen, Worte, Zeilen.

\$ echo "eins zwei drei" | wc 1 3 15

$$
\blacktriangleright
$$
 wc -m: Zählt nur die Zeichen

▶ wc -w: Zählt nur die Worte

▶ wc -1: Zählt nur die Zeilen

\$ echo "Linux" | wc -m

wc: word count, zählt Zeichen, Worte, Zeilen.

\$ echo "eins zwei drei" | wc 1 3 15

$$
\blacktriangleright
$$
 wc -m: Zählt nur die Zeichen

▶ wc -w: Zählt nur die Worte

▶ wc -1: Zählt nur die Zeilen

\$ echo "Linux" | wc -m 6

\$ echo -n "Linux" | wc -m

wc: word count, zählt Zeichen, Worte, Zeilen.

\$ echo "eins zwei drei" | wc 1 3 15

$$
\blacktriangleright
$$
 wc -m: Zählt nur die Zeichen

$$
\blacktriangleright
$$
 wc -w: Zählt nur die Worte

```
▶ wc -1: Zählt nur die Zeilen
```

```
$ echo "Linux" | wc -m
6
$ echo -n "Linux" | wc -m
5
(Erinnerung: das −n unterdrückt den Zeilenvorschub)
```
#### Ein subtiler Punkt

Parameter in Eingaben umwandeln

Ein wichtiger Unterschied: Parameter oder Eingabe(-datei).

wc -m hallo

Zählt in der Datei hallo (falls es die gibt).

echo hallo | wc -m

Zählt Zeichen im Wort "hallo".

#### Ein subtiler Punkt

Parameter in Eingaben umwandeln

Ein wichtiger Unterschied: Parameter oder Eingabe(-datei).

wc -m hallo

Zählt in der Datei hallo (falls es die gibt).

echo hallo | wc -m

Zählt Zeichen im Wort "hallo".

Wichtig: Die Pipe — löst dieses Problem.

#### Ein nützliches Konstruktionselement

Ergebnisse von Programmaufrufen ausgeben

\$(...Aufruf ...): liefert Ausgabe des Aufrufs

Beispiel (date gibt Datum aus):

\$ date "+%d. %B %Y" 11. November 2020

 $$$  echo "Log vom  $$(date$  "+%d. %B %Y") für  $$USER:$ " Log vom 11. November 2020 für frettloe:

#### Ein nützliches Konstruktionselement

Ergebnisse von Programmaufrufen ausgeben

\$(...Aufruf ...): liefert Ausgabe des Aufrufs

Beispiel (date gibt Datum aus):

\$ date "+%d. %B %Y" 11. November 2020

 $$$  echo "Log vom  $$(date$  "+%d. %B %Y") für  $$USER:$ " Log vom 11. November 2020 für frettloe:

Es geht beliebig komplex (mit Pipes):  $$echo$  "Die Sonne hat  $$(tail -n +3$  planeten2.txt | wc -1) Planeten."

Die Sonne hat 8 Planeten.

Variablenzuweisungen

#### Wert an Variablen zuweisen: (ohne Leerzeichen!)

\$ wort=eins

Variablenzuweisungen

#### Wert an Variablen zuweisen: (ohne Leerzeichen!)

\$ wort=eins

Variablenwert benutzen / ausgeben:

\$ echo \$wort

eins

Variablenzuweisungen

#### Wert an Variablen zuweisen: (ohne Leerzeichen!)

\$ wort=eins

Variablenwert benutzen / ausgeben:

\$ echo \$wort

eins

Variablen sind "schwach getypt"

- $\triangleright$  werden automatisch als Zeichenkette oder Zahl benutzt. Zum Beispiel:
- $\blacktriangleright$  a=7: Zahl.
- ▶ b=sieben: Zeichenkette,
- $\triangleright$  c="17":

Variablenzuweisungen

#### Wert an Variablen zuweisen: (ohne Leerzeichen!)

\$ wort=eins

Variablenwert benutzen / ausgeben:

\$ echo \$wort

eins

Variablen sind "schwach getypt"

- $\triangleright$  werden automatisch als Zeichenkette oder Zahl benutzt. Zum Beispiel:
- $\blacktriangleright$  a=7: Zahl,
- ▶ b=sieben: Zeichenkette,
- $\blacktriangleright$  c="17"  $\cdot$  Zeichenkette.

#### Variablenzuweisungen aus Shell-Aufrufen

Zwischenspeichern von Programmausgaben:

```
\text{\$ a=\$(echo -n Linux \mid wc -m)$ echo $a
5
```
#### Variablenzuweisungen aus Shell-Aufrufen

Zwischenspeichern von Programmausgaben:

```
$ a=$(echo -n Linux | wc -m)
$ echo $a
5
```
Auch eine komplette Zeile kann man sinnvoll speichern:

```
$a=$(1s -1 eins.txt)$ echo $a
-rw-r--r-- 1 cg stud 4502 17. Nov 16:38 eins.txt
```
▶ Mehrzeilige Ausgaben besser nicht in Variablen packen!

Variablen als Zeichenketten verarbeiten

\$ name=datei \$ verz=/home/juser \$ pfad=\$verz/\$name.jpg \$ echo \$pfad /home/juser/datei.jpg

Variablen als Zeichenketten: Sonderfälle

Variablennamen durch Klammern vom Text abtrennen:

\$ name=zeichen

\$ echo \${name}kette

zeichenkette

Leerzeichen durch Anführungszeichen ("...") erhalten: \$ a=eins \$ b=zwei  $$ c="s = "§a $b"$ \$ echo \$c eins zwei

# Kommandos zum Bearbeiten des Inhalts von Textdateien

Mehr dazu.

Mehr zu grep

grep (global regular expression print)

```
$ grep Mars planeten.txt
planeten.txt: Mars 6.749 210
```
Durchsucht die Datei planeten.txt, ob sie den Text "Mars" enthält.

Man kann mit Wildcards natürlich mehrere Dateien durchsuchen:

```
$ grep Mars *.txt
planeten.txt: Mars 6.749 210
planeten2.txt: Mars 6.749 210
```
Texte in Dateien suchen: grep

```
$ grep mars planeten.txt
```

```
findet keinen Treffer: mars \neq Mars
```
Falls Groß-/Kleinschreibung (Datei/datei) egal sein soll:

grep -i mars planeten.txt planeten.txt:4 Mars 6.749 210

...

Ausgaben mit grep filtern

Filtern von Programmausgaben mit grep:

- ls -la | grep 2023
	- ▶ zeigt alle Dateien mit Datum 2023.

Ausgaben mit grep filtern

Filtern von Programmausgaben mit grep:

ls -la | grep 2023

▶ zeigt alle Dateien mit Datum 2023.

 $ls$  -la | grep :

▶ zeigt alle Dateien jünger als ein Jahr (wegen des speziellen Formats von ls -l, ansehen!)

grep: Suchtext am Zeilenanfang/-ende verankern

 $"$ <sup>\*</sup>text"  $\Rightarrow$  text muss am Zeilenanfang stehen "text $\text{S}$ "  $\Rightarrow$  text muss am Zeilenende stehen

\$ grep Text text.txt Der Text steht in der Mitte Text muss am Anfang stehen Am Ende steht der Text

\$ grep "^Text" text.txt Text muss am Anfang stehen

\$ grep "Text\$" text.txt Am Ende steht der Text

Bielefled;21243;mittel;Station 44;1.Januar 2020 Herford;5741;hoch;Mast 38;1.Januar 2020 Gütersloh; 28759; mittel; Mast 92; 1. Januar 2020 Bielefled;12535;hoch;Mast 81;2.Januar 2020 Herford;20885;niedrig;Mast 3;2.Januar 2020

...

▶ Erinnerung: sed ist "Suchen und Ersetzen" für die Kommandozeile

innerhalb von Textdateien

sed: script editor - "Suchen und Ersetzen" per Kommandozeile

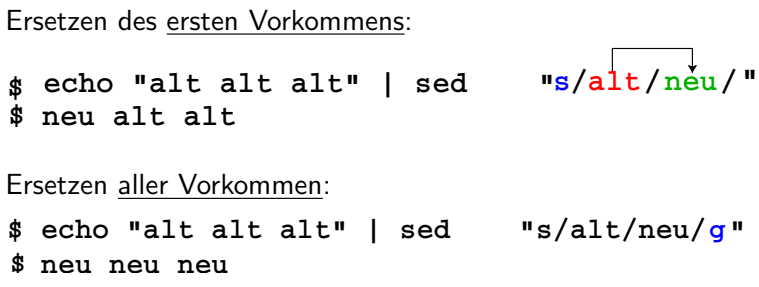

▶ s - Betriebsart (hier: Ausdruck suchen und ersetzen; es gibt noch weitere, aber s ist die häufigste)

▶ g - Modifier (hier: globale Ersetzung)

Fehler in der Tabelle korrigieren

\$ sed "s/Bielefled/Bielefeld/g" < messung-typo.csv

Bielefeld;21243;mittel;Station 44;1.Januar 2020 Herford;5741;hoch;Mast 38;1.Januar 2020 Gütersloh; 28759; mittel; Mast 92; 1. Januar 2020 Bielefeld;12535;hoch;Mast 81;2.Januar 2020

...

Fehler in der Tabelle korrigieren

\$ sed "s/Bielefled/Bielefeld/g" < messung-typo.csv

Bielefeld;21243;mittel;Station 44;1.Januar 2020 Herford;5741;hoch;Mast 38;1.Januar 2020 Gütersloh; 28759; mittel; Mast 92; 1. Januar 2020 Bielefeld;12535;hoch;Mast 81;2.Januar 2020 ...

Das ist schon sehr, sehr nützlich!

(Zeige: in demo-x das jv $x \rightarrow$  obj)

#### Andere Betriebsart für sed

**> echo "alt alt alt" | sed −e " s/alt/neu/" > neu alt alt**

Betriebsart y:

Buchstaben aus Liste1 durch diejenigen aus Liste2 ersetzen

Beispiel

(den folgenden Ausdruck in eine Zeile schreiben!)

```
$ echo "HALLO" |
 sed -e "y/ABCDEFGHIJKLMNOPQRSTUVWXYZ
          /abcdefghijklmnopqrstuvywyz/"
hallo
```
# Tabellen

CSV-Tabellen

Ein zeitloser Klassiker:

CSV: comma separated values oder character separated values (siehe Excel, SQL, ...)

Darstellung von Tabellen als einfache Textdateien:

```
Bielefeld;21243;mittel;Station 44;1.Januar 2021
Herford;5741;hoch;Mast 38;1.Januar 2021
Gütersloh: 28759: mittel: Mast 92:1. Januar 2021
Bielefeld;12535;hoch;Mast 81;2.Januar 2021
```
Trennzeichen (hier: ;) beliebig wählbar solange es nicht innerhalb der Daten vorkommt!

CSV-Tabellen

Ein zeitloser Klassiker:

CSV: comma separated values oder character separated values (siehe Excel, SQL, ...)

Darstellung von Tabellen als einfache Textdateien:

```
Bielefeld;21243;mittel;Station 44;1.Januar 2021
Herford;5741;hoch;Mast 38;1.Januar 2021
Gütersloh: 28759: mittel: Mast 92:1. Januar 2021
Bielefeld;12535;hoch;Mast 81;2.Januar 2021
```
Trennzeichen (hier: ;) beliebig wählbar solange es nicht innerhalb der Daten vorkommt!

Falls wir andere Trennzeichen brauchen, ist das nun einfach: sed.

Manchmal (z.B. für das erste Programmierprojekt) möchte man Tabellen zusammenfügen. Beispiel:

- \$ cat naehrstoffe.txt
- 1 Protein
- 2 Kohlenhydrate
- 3 Fett
- 4 Alkohol
- \$ cat speisen.txt
- 1 Hühnchen
- 2 Kartoffeln
- 3 Butter
- 4 Schnaps

Manchmal (z.B. für das erste Programmierprojekt) möchte man Tabellen zusammenfügen. Beispiel:

- \$ cat naehrstoffe.txt
- 1 Protein
- 2 Kohlenhydrate
- 3 Fett
- 4 Alkohol
- \$ cat speisen.txt
- 1 Hühnchen
- 2 Kartoffeln
- 3 Butter
- 4 Schnaps

Die erste Spalte ist identisch, nach der wird gejoint:

- \$ join naehrstoffe.txt speisen.txt
- 1 Protein Hühnchen
- 2 Kohlenhydrate Kartoffeln
- 3 Fett Butter
- 4 Alkohol Schnaps

join möchte, dass die Join-Felder (gleich) sortiert sind. Falls nicht:

- \$ cat naehrstoffe.txt
- 1 Protein
- 2 Kohlenhydrate
- 3 Fett
- 4 Alkohol
- \$ cat speisen.txt
- 2 Kartoffeln
- 1 Hühnchen
- 3 Butter
- 4 Schnaps

...dann gibt es eine Fehlermeldung:

```
$ join naehrstoffe.txt speisen.txt
join: speisen.txt:2: is not sorted: 1 Hühnchen
[...]
join: input is not in sorted order
```
Falls in beiden Spalten die Reihenfolge 2-1-3-4 ist, klappt's auch.

Gute Praxis ist: erst sort, dann join.

Falls in beiden Spalten die Reihenfolge 2-1-3-4 ist, klappt's auch.

Gute Praxis ist: erst sort, dann join.

Natürlich kann man die Join-Felder auch explizit angeben:

\$ cat speisen2.txt Hühnchen 1 Kartoffeln 2 Butter 3 Schnaps 4

Falls in beiden Spalten die Reihenfolge 2-1-3-4 ist, klappt's auch.

Gute Praxis ist: erst sort, dann join.

Natürlich kann man die Join-Felder auch explizit angeben:

\$ cat speisen2.txt Hühnchen 1 Kartoffeln 2 Butter 3 Schnaps 4

\$ join -1 1 -2 2 naehrstoffe.txt speisen2.txt

1 Protein Hühnchen

- 2 Kohlenhydrate Kartoffeln
- 3 Fett Butter
- 4 Alkohol Schnaps

Falls in beiden Spalten die Reihenfolge 2-1-3-4 ist, klappt's auch.

Gute Praxis ist: erst sort, dann join.

Natürlich kann man die Join-Felder auch explizit angeben:

\$ cat speisen2.txt Hühnchen 1 Kartoffeln 2 Butter 3 Schnaps 4

\$ join -1 1 -2 2 naehrstoffe.txt speisen2.txt

1 Protein Hühnchen

- 2 Kohlenhydrate Kartoffeln
- 3 Fett Butter
- 4 Alkohol Schnaps

Wie bei vielen anderen Befehlen: der Rest ist googlen. (stackoverflow / stackexchange ist oft hilfreich!)

Spalten aus CSV-Tabellen auswählen

cut: Spalten aus Tabellen auswählen

Aufruf: cut -d trennzeichen -f spalten

Trennzeichen mit Bedeutung in der Shell "entschärfen":

cut  $-d$  ; ... cut  $-d \ \$ 

Spalten aus CSV-Tabellen auswählen

cut: Spalten aus Tabellen auswählen

Aufruf: cut -d trennzeichen -f spalten

Trennzeichen mit Bedeutung in der Shell "entschärfen":

cut  $-d$  ; ... cut  $-d \ \$ 

typische Spaltenauswahlen:

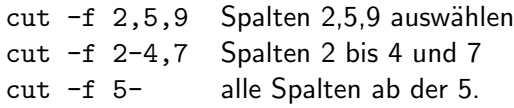

Beispiele

Spalten 1,2 und 4 auswählen:

 $\text{cut } -d$ ;  $-f1,2,4$  messung.csv Bielefeld;21243;Station 44 Herford;5741;Mast 38 Gütersloh; 28759; Mast 92

Beispiele

Spalten 1,2 und 4 auswählen:

 $\text{\$ cut } -d \; -f1,2,4 \text{ messung.csv}$ Bielefeld;21243;Station 44 Herford;5741;Mast 38 Gütersloh; 28759; Mast 92

Spalten 1,2 und 5 nur für Bielefeld auswählen:

\$ grep Bielefeld messung.csv | cut -d\; -f 1-2,5 Bielefeld;21243;1.Januar.2021 Bielefeld;12535;2.Januar.2021 Bielefeld;24817;3.Januar.2021

...

Ausgabe von ls spaltenweise zerlegen

Ziel: In der Ausgabe von 1s −1 Größe und Namen von Dateien (Spalten 5,9) extrahieren.

Ausgabe von ls spaltenweise zerlegen

Ziel: In der Ausgabe von 1s −1 Größe und Namen von Dateien (Spalten 5,9) extrahieren.

Problem: cut betrachtet 3 Leerzeichen als 3 leere Spalten!

unterschiedlich viele Leerzeichen **> ls −l −rwxr−−r−− 1 cg cg 612 20. Nov 14:55 gen.bash −rw−r−−r−− 1 cg cg 12447 20. Nov 14:56 messung.csv**

 $$ 1s -1 | cut -d \ -f 5,9$ Nov 12447 messung.csv

einzelne Zeichen umwandeln oder zusammenfassen

#### tr: Zeichen umwandeln oder zusammenfassen

Zeichen komprimieren:

\$ echo "abxxxbacxxxxxxb" | tr -s "x" abxbacxb

Zeichen umwandeln:

\$ echo "abxxxbaccxxxxxxb" | tr "xc" "yd" abyyybaddyyyyyyb

einzelne Zeichen umwandeln oder zusammenfassen

#### tr: Zeichen umwandeln oder zusammenfassen

Zeichen komprimieren:

\$ echo "abxxxbacxxxxxxb" | tr -s "x" abxbacxb

Zeichen umwandeln:

\$ echo "abxxxbaccxxxxxxb" | tr "xc" "yd" abyyybaddyyyyyyb

Groß-/Kleinschreibung konvertieren:

```
$ echo GROSS | tr [:upper:] [:lower:]
gross
```
Lösung zum Auswählen von Spalten aus ls -l

ls  $-1$  | tr  $-s$  " " | cut  $-d$  -f 5,9

612 gen.sh 238 ls-size.sh 12447 messung.csv 283 rechner.sh 4502 verbrauch.txt 4096 verzeichnis

#### Zusammenfassung heute

- wc zählt Zeichen, Worte, Zeilen
- \$(...) Ausgabe des Befehls benutzen

Variablen in der Shell

- grep nach Zeichenkette in Datei suchen
- sed Suchen und Ersetzen von Zeichenketten
- join Zusammenfügen von "Tabellen"
- csv zeitloses Tabellenformat
- cut einzelne Einträge aus Zeilen auswählen
- tr stutze Zeichenketten zurecht

...sowie Vorstellung des Programmierprojekts.

Sie probieren das alles gleich in den Tutorien aus.

Viel Erfolg beim Programmierprojekt